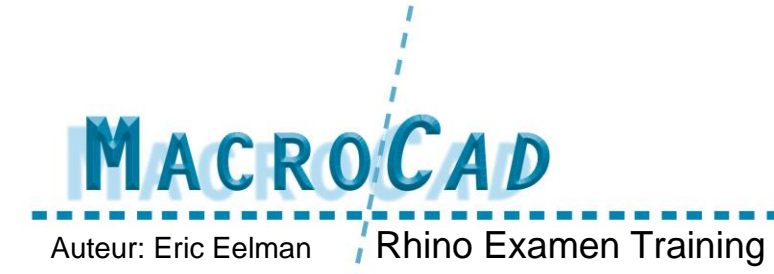

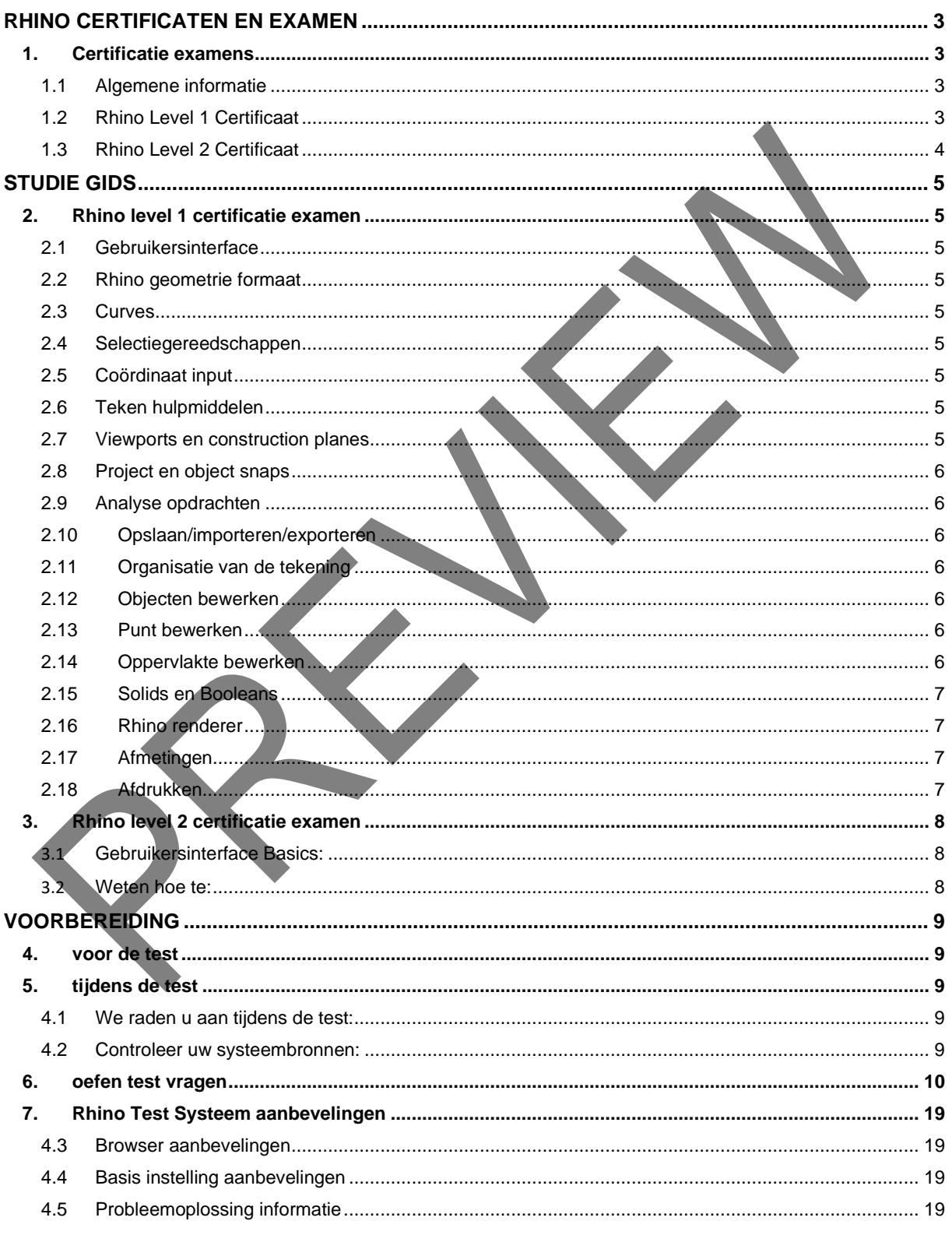

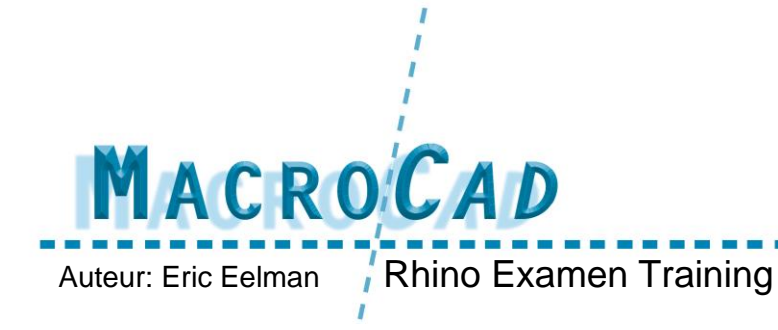

# <span id="page-1-0"></span>**Rhino Certificaten en examen**

Bent u op zoek naar een Certified Rhino Specialist? Wij bieden certificaties voor experts en opleiders. Certificaties zijn een manier om kennis en competenties in Rhino-software en 3D-visualisatie te testen. Met deze Rhino-vaardigheden kunnen de Rhino-gebruikers exelleren in meer geavanceerde vaardigheden en zich onderscheiden en ontwikkelen, een beter begrip van geavanceerde concepten opbouwen en hun kennis van 3Dvisualisatie uitbreiden

## <span id="page-1-1"></span>*1. CERTIFICATIE EXAMENS*

### <span id="page-1-2"></span>**1.1 Algemene informatie**

- Lengte: 101/100 vragen
- Toegestane tijd: 2 uur (duurt meestal 1 uur)
- Slagings score: 75%
- Herkansingen: twee extra retakes zijn toegestaan. (Dit betekent dat je drie kansen hebt om de test te testen elke keer dat je de test koopt. Zelfs als je deze al gehaald hebt, kun je de test opnieuw doen om je score te verbeteren.)
- Taal: De tests zijn momenteel beschikbaar in het Engels.

Certificatie examens meten kennis en competentie met Rhino software. De examens worden aangeboden in een professionele omgeving die wordt beheerd door een vertegenwoordiger van een bedrijf of in een non-proctored omgeving voor zelfevaluatie.

## <span id="page-1-3"></span>**1.2 Rhino Level 1 Certificaat**

De primaire bron van vragen voor het niveau 1 examen is de **Rhino [Level 1 Training Guide](http://www.rhino3d.com/download/rhino/5.0/Rhino5Level1Training)**.

Om voor te bereiden op de Level 1-test, kunt u klassikaal, online of on-demand de Rhino Level 1 Training volgen.

#### We raden u aan tijdens de test:

- Rhino hebben draaien
- Rhino Help-bestand geopend te hebben
- Ofwel de Rhino Level 1 Training Materials PDF of gedrukte handleiding er bij te houden
- Een configuratie met dubbele monitor is handig

#### Controleer uw systeembronnen:

- Te veel programma's open en te weinig beschikbare geheugen kunnen ervoor zorgen dat de test slecht functioneert.
- Om succesvol de test te kunnen draaien,kunt u het best alleen de toepassingen die nodig zijn open hebben.

Dit examen verklaart dat de tester bekwaamheid toont in de Rhino Level 1 trainingsmateriaal.

- Er zijn 110 vragen.
- De test wordt per computer afgenomen. De vragen en antwoorden zijn verschillende voor elke testnemer.
- Er zijn meerkeuze en waar / niet waar vragen.
- Sommige vragen bevatten antwoorden zoals *Non of Options* en *All the Options*.
- De testduur is maximaal twee uur. De meeste gebruikers voltooien de test in een uur.
- Slaginspercentage is 75%.

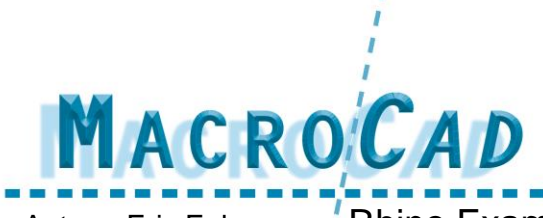

# Auteur: Eric Eelman **Rhino Examen Training**

- Vragen worden gehaald uit de Rhino 5 Level 1 Training Guide en het Rhino Help File. Bereid je voor op het examen door het materiaal in Level 1 Trainingsgids en de referentiecommando's die in de Level 1 Training en in het Help-bestand worden behandeld, door te nemen. Klassen zijn hier ook beschikbaar. Zie ook de studiegids hieronder.
- Gebruik de functie Bookmark om vragen voor beoordeling te markeren alvorens je test ter beoordeling doorstuurt.
- Test hosting wordt geleverd door Test.com. Een deelnemersgids geeft de vereisten van het testsysteem aan. (Site login vereist.)
- Nadat u geslaagd bent voor de test, ontvangt u onmiddellijk een PDF-certificaat die te downloaden is via uw test account

### <span id="page-2-0"></span>**1.3 Rhino Level 2 Certificaat**

De primaire bron van vragen voor het niveau 2 examen is de the **Rhino [Level 2 Training Guide](http://www.rhino3d.com/download/rhino/5.0/Rhino5Level2Training)**. Om voor te bereiden op de Level 1-test, kunt u klassikaal, online of on-demand de Rhino Level 2 Training volgen.

We raden u aan tijdens de test:

- Rhino hebben draaien
- Rhino Help-bestand geopend te hebben
- Ofwel de Rhino Level 1 Training Materials PDF of gedrukte handleiding er bij te houden
- Een configuratie met dubbele monitor is handig

Controleer uw systeembronnen:

- Te veel programma's open en te weinig beschikbare geheugen kunnen ervoor zorgen dat de test slecht functioneert.
- Om succesvol de test te kunnen draaien, kunt u het best alleen de toepassingen die nodig zijn open hebben.

Dit examen verklaart dat de tester bekwaamheid toont in de Rhino Level 2 trainingsmateriaal.

- Er zijn 110 vragen.
- De test wordt per computer afgenomen. De vragen en antwoorden zijn verschillende voor elke testnemer.
- Er zijn meerkeuze en waar / niet waar vragen.
- Sommige vragen bevatten antwoorden zoals *Non of Options* en *All the Options*.
- De testduur is maximaal twee uur. De meeste gebruikers voltooien de test in een uur.
- Slaginspercentage is 75%.
- Vragen worden gehaald uit de Rhino 5 Level 2 Training Guide en het Rhino Help File. Bereid je voor op het examen door het materiaal in Level 1 Trainingsgids en de referentiecommando's die in de Level 1 Training en in het Help-bestand worden behandeld, door te nemen. Klassen zijn hier ook beschikbaar. Zie ook de studiegids hieronder.
- Gebruik de functie Bookmark om vragen voor beoordeling te markeren alvorens je test ter beoordeling doorstuurt.
- Test hosting wordt geleverd door Test.com. Een deelnemersgids geeft de vereisten van het testsysteem aan. (Site login vereist.)
- Nadat u geslaagd bent voor de test, ontvangt u onmiddellijk een PDF-certificaat die te downloaden is via uw test account

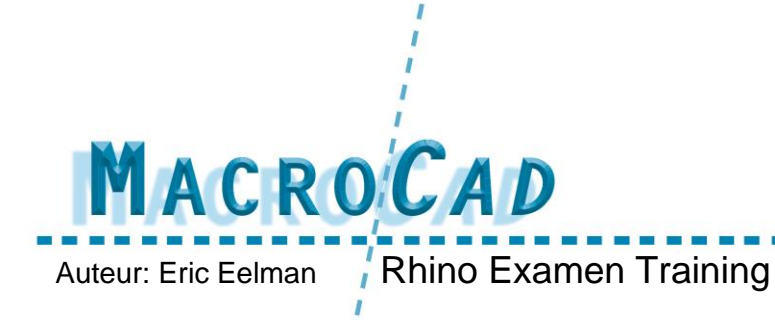

# <span id="page-3-0"></span>**Studie gids**

## <span id="page-3-1"></span>*2. RHINO LEVEL 1 CERTIFICATIE EXAMEN*

Voordat u de Rhino Level 1 Certification Exam neemt, raadpleegt u de volgende onderwerpen en concepten. Referentie materiaal over deze onderwerpen is te vinden in de Rhino [Level 1 Training Guide](http://www.rhino3d.com/download/rhino/5.0/Rhino5Level1Training) en [Rhino](http://docs.mcneel.com/rhino/5/help/en-us/index.htm) Help.

#### **2.1 Gebruikersinterface**

- <span id="page-3-2"></span>**Uiterlijk**
- **Toetsenbord**
- Aliassen

### <span id="page-3-3"></span>**2.2 Rhino geometrie formaat**

- Opdrachten toegangsopties
- Delen van de Rhino toepassing venster
- Standaardwerkbalken en knopinfo gedrag
- Viewport eigenschappen en functies
- Opdrachtregel en geschiedenis opdrachtvenster functies

### <span id="page-3-4"></span>**2.3 Curves**

- Weten van functies, opties en gebruik van de volgende opdrachten: Lines, Polylines, Circles, Arcs, Ellipses, Polygons
- Vrije vorm Curve opdrachten
- Algemene modellering en model schaal

#### <span id="page-3-5"></span>**2.4 Selectiegereedschappen**

- Weten hoe de selectiegereedschappen Crossing Windows en Enclosed Window te gebruiken
- Weten hoe objecten uit een sectie set te toevoegen en verwijderen
- Weten hoe te gebruiken selectieopdrachten SelAll, SelNone, SelPrev, SelLast

## <span id="page-3-6"></span>**2.5 Coördinaat input**

- Opties voor het invoeren van punten in Rhino commando's weten
- Definiëren en gebruiken van relatieve, Absolute en polaire coördinaten

### <span id="page-3-7"></span>**2.6 Teken hulpmiddelen**

- Functies, opties en het gebruik de volgende modellering aides kennen: Ortho, Grid, Snap, and Planar
- Weten hoe de tool Ortho in-/ uit te schakelen
- Basisgebruik van geschiedenis en zijn voors en tegens weten

#### <span id="page-3-8"></span>**2.7 Viewports en construction planes**

• Functies, opties en het gebruik van de volgende opdrachten kennen: Viewport, Construction Plane, Coordinate System, Layer, Elevator mode, Planar Mode

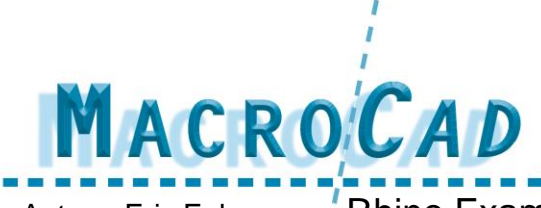

Auteur: Eric Eelman **Rhino Examen Training** 

### <span id="page-4-0"></span>**2.8 Project en object snaps**

- Kennen van de standaard viewport configuratie en standaard viewport construction planes
- Definiëren van gedeelten van de viewport, viewport pictogrammen en assen
- De functie van Osnap toolbar kennen

#### <span id="page-4-1"></span>**2.9 Analyse opdrachten**

- Functies, opties en het gebruik van de volgende opdrachten kennen: Length, Radius, Angle, EvaluatePt, Distance, ShowEdges, List, Check, Audit3dmFile, Audit
- 3D en vrije-vorm curven
- Weten van functies, opties en het gebruik van de volgende opdrachten: Curve, InterpCrv, Conic, Helix, spiraal

#### <span id="page-4-2"></span>**2.10 Opslaan/importeren/exporteren**

- Weten hoe en waarom uw werk op te slaan
- Weet hoe u deze commando's en de bijbehorende opties gebruikt: SaveSmall, IncrementalSave, SaveAs, SaveAsTemplate
- Weten welke bestandsindelingen Rhino kan importeren
- Weten welke bestandsindelingen Rhino kan exoprteren
- Weten welke bestandsformaten NURBS en welke Mesh zijn

### <span id="page-4-3"></span>**2.11 Organisatie van de tekening**

- Functies, opties en het gebruik van de volgende opdrachten kennen: Layers, Groups
- Weten waar en hoe u lijntypen en Plot breedtes instelt
- De gemeenschappelijke instellingen die in Tempplates zijn opgenomen kennen

#### <span id="page-4-4"></span>**2.12 Objecten bewerken**

• Functies, opties en gebruik van de volgende opdrachten kennen: Erase, Fillet, Blend, Chamfer, Move, Copy, Rotate, Mirror, Join, Scale, Array, ArrayPolar, ArrayCrv, Trim, Split, Extend en Offset

### <span id="page-4-5"></span>**2.13 Punt bewerken**

- Functies, opties en gebruik van de volgende opdrachten kennen: PointsOn, PointsOff, Nudge, Rebuild, **SetPt**
- Weet welk type Rhino geometrie er zijn
- Weten wanneer en hoe u controle punt bewerkingen kunt uitvoeren op Meshes, Curves, Surfaces
- Voordelen en nadleen van Controle punt bewerkingen weten
- Deze termen kunnen definiëren: Kinks, Control Points, Edit Points, Degree, Point Count
- Weten hoe degree, kinks, en knnots van invloed zijn op de curve

#### <span id="page-4-6"></span>**2.14 Oppervlakte bewerken**

• Functies, opties en gebruik van de volgende opdrachten kennen: BlendSrf, OffsetSrf, Trim, Untrim, ShrinkTrimmedSrf, Rebuild, Orient, Project, OrientOnCrv, OrientOnSrf, Orient3Pt

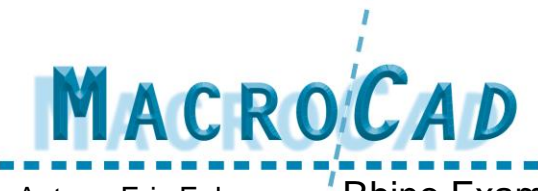

Auteur: Eric Eelman Rhino Examen Training

### <span id="page-5-0"></span>**2.15 Solids en Booleans**

- Functies, opties en gebruik van de volgende opdrachten kennen: Box, Sphere, Cone, Truncated Cone, Cylinder, Torus, TextObject, Pipe, Tube, Ellipsoid, CapPlanarHoles, ProjectToCplane, ExtractSrf
- Functies, opties en gebruik van de volgende Boolean opdrachten kennen: BooleanUnion,
- BooleanDifference, BooleanIntersection, Boolean2Objects
- Weten hoe oppervlakte en volume van een solid te berekenen
- Weten wat te doen als Boolean commando's niet werken
- Surfaces maken
- Functies, opties en gebruik van de volgende opdrachten kennen: EdgeSrf, PlanarSrf, Patch, Revolve, Loft, Sweep1, Sweep2, FilletSrf, FilletEdge, BlendSrf, RailRevolve, ExtrudeCrv, ExtrudeSrf, ExtrudeCrvAlongCrv, ExtrudeCrvToPoint
- Weten hoe ExtrudeCrv vlakke en 3D-curven extrudeert

### <span id="page-5-1"></span>**2.16 Rhino renderer**

- Render materialen toewijzen aan objecten en lagen
- Een lichtpunt maken
- Achtergrondkleur wijzigen
- Texture, bump, highlight en transparantie toepassen op een object
- Resolutie van de weergave wijzigen en opslaan van rendering
- Verbeteren van de render mesh als openingen of scheuren in de render-afbeelding wordt weergegeven.
- Beperkingen van de ingebouwde Rhino-renderer

### <span id="page-5-2"></span>**2.17 Afmetingen**

- Functies, opties en het gebruik van de volgende opdrachten kennen: Linear, Radial, Diameter, Aligned, Rotated, Angle, Leader, Text, Dimension Styles, Make2D, DimRecenterText
- Weten hoe de tekst van de dimensie en locatie te bewerken
- Weten hoe te annotative tekst bewerken
- Weten hoe dimensie stijlinstellingen te maken en bewerken

### <span id="page-5-3"></span>**2.18 Afdrukken**

- Functies, opties en het gebruik van de volgende opdrachten kennen: Layout, Details, ShowInDetail, **HideInDetail**
- Weten hoe setup Page Layout werken en welke objecten dat zij typisch omvatten
- De eigenschappen van het lay-out detail en het bewerken van de lay-out details weten
- Het model van de Rhino voorbereiden voor afdrukken van zowel model viewports en lay-out viewports
- Weten hoe de printers voor Rhino zijn geconfigureerd
- Weet het verschil tussen raster en vector output

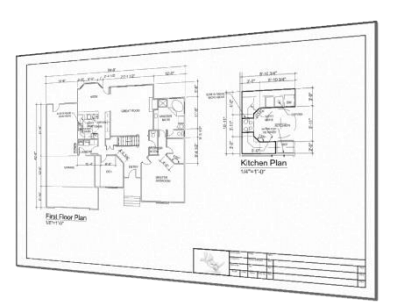

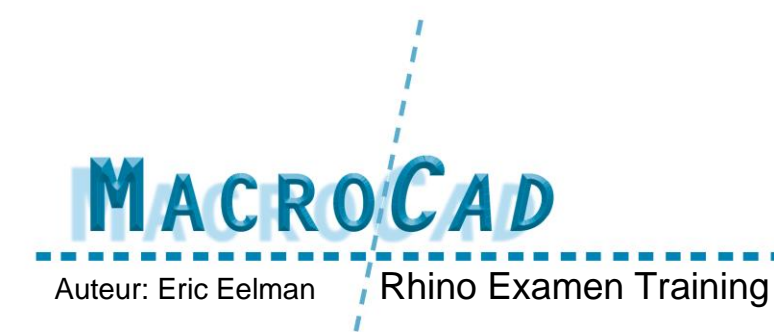

## <span id="page-6-0"></span>*3. RHINO LEVEL 2 CERTIFICATIE EXAMEN*

Voordat u de Rhino Level 2 Certification Exam neemt, raadpleegt u de volgende onderwerpen en concepten. Referentie materiaal over deze onderwerpen is te vinden in de Rhino Level [Training Guide](http://www.rhino3d.com/download/rhino/5.0/Rhino5Level2Training) e[n Rhino](http://docs.mcneel.com/rhino/5/help/en-us/index.htm) Help.

#### <span id="page-6-1"></span>**3.1 Gebruikersinterface Basics:**

- Uiterlijk
- **Toetsenbord**
- Aliassen

#### <span id="page-6-2"></span>**3.2 Weten hoe te:**

- Aanpassen van werkbalken en werkbalk collecties
- Eenvoudige macro's maken
- Gebruik geavanceerde object snaps
- Afstand en hoek beperkingen gebruiken met het object snaps
- Construeren en wijzigen van curves die worden gebruikt in het bouwen van oppervlakten met behulp van control point bewerkingsmethoden
- Evalueren van krommen met behulp van de grafiek van de kromming
- Gebruik van een scala aan strategieën om oppervlakken te bouwen
- Herbouwen van oppervlakken en curven
- Controle oppervlak kromming continuïteit
- Maken, bewerken, opslaan en herstellen van custom construction planes
- Oppervlakken en functies met behulp van custom construction planes maken
- Groeperen en groepering opheffen van objecten
- Visualiseren, evalueren en analyseren van modellen met behulp van arcering functies
- Plaatsen van tekst een object of op een oppervlak
- De vlakke curves op een surface plaatsen
- 3D-modellen maken van 2D-tekeningen en gescande afbeeldingen
- Geïmporteerde bestanden opschonen en schone bestanden exporteren
- Gebruik ingebouwde Rhino rendering tools

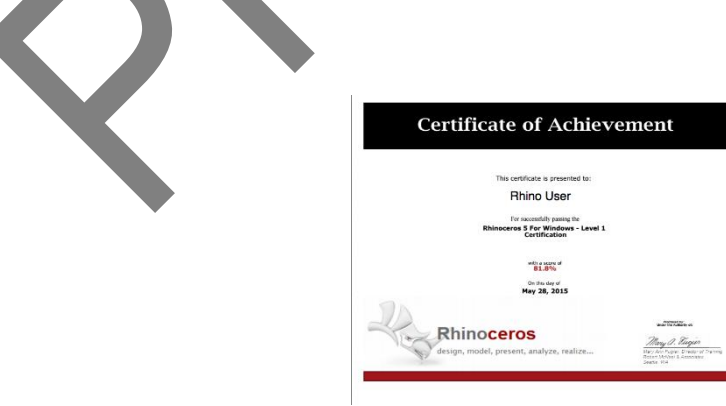

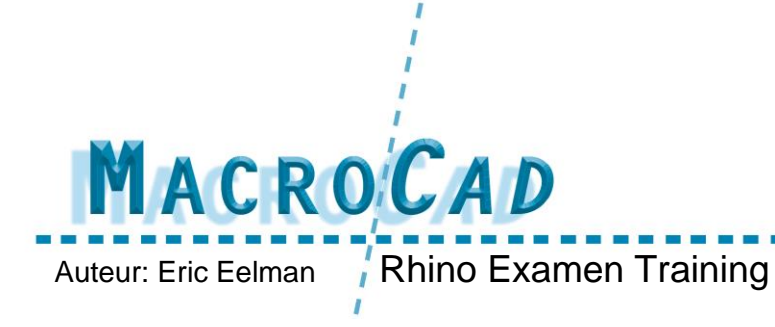

# <span id="page-7-0"></span>**Voorbereiding**

## <span id="page-7-1"></span>*4. VOOR DE TEST*

Referentie materiaal over deonderwerpen zijn te vinden in Rhino [Level 1 Training Guide,](http://www.rhino3d.com/download/rhino/5.0/Rhino5Level1Training) Rhino [Level 2 Training](http://www.rhino3d.com/download/rhino/5.0/Rhino5Level2Training)  [Guide](http://www.rhino3d.com/download/rhino/5.0/Rhino5Level2Training) and [Rhino](http://docs.mcneel.com/rhino/5/help/en-us/index.htm) Help. De primaire bronnen voor de vragen van Level 1 of Level 2 Examen zijn de **[Rhino Level 1](http://www.rhino3d.com/download/rhino/5.0/Rhino5Level1Training)  [Training Guide](http://www.rhino3d.com/download/rhino/5.0/Rhino5Level1Training)** of **Rhino [Level 2 Training Guide](http://www.rhino3d.com/download/rhino/5.0/Rhino5Level2Training)**. Ter voorbereidng op de Level 1 orf2 test, kan een klassikale, online of [on-demand](https://vimeo.com/ondemand/24875) Rhino Level 1 or Level 2 training gevolgd worden.

### <span id="page-7-2"></span>*5. TIJDENS DE TEST*

### <span id="page-7-3"></span>**4.1 We raden u aan tijdens de test:**

- Rhino hebben draaien
- Rhino Help-bestand geopend te hebben
- Ofwel de Rhino Level 1 of Level 2 Training Materials PDF of gedrukte handleiding er bij te houden
- Een configuratie met dubbele monitor is handig

### <span id="page-7-4"></span>**4.2 Controleer uw systeembronnen:**

- Te veel programma's open en te weinig beschikbare geheugen kunnen ervoor zorgen dat de test slecht functioneert.
- Om succesvol de test te kunnen draaien,kunt u het best alleen de toepassingen die nodig zijn open hebben.

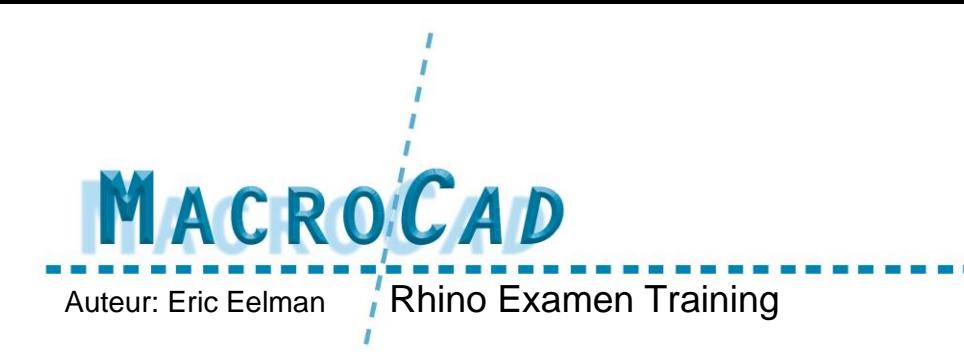

## <span id="page-8-0"></span>*6. OEFEN TEST VRAGEN*

**1) By default, Rhino 5 screen starts up with the following toolbars opened and docked at the edge of the graphics screen:** 

 $\blacksquare$ 

- $\Box$ Bookmark deze vraag
- A) Standard Toolbar
- B) Additional Tabs on the Standard Toolbar Group
- C) **C** Main Sidebar
- D)  $\bigcap$  All of the Above

#### **2) Tooltips appear when you:**

 $\Box$ 

Bookmark deze vraag

- A) Move your pointer over a button without clicking it
- B) Pick the button
- C)  $\Box$  Hold down the shift key and pick the button
- D) Control and right click the button
- E) None of the Above

**The Company** 

- **3) Buttons with fly-outs are marked with a small triangle in the lower right corner.**
	- П Bookmark deze vraag
	- A) **True**
	- B) False

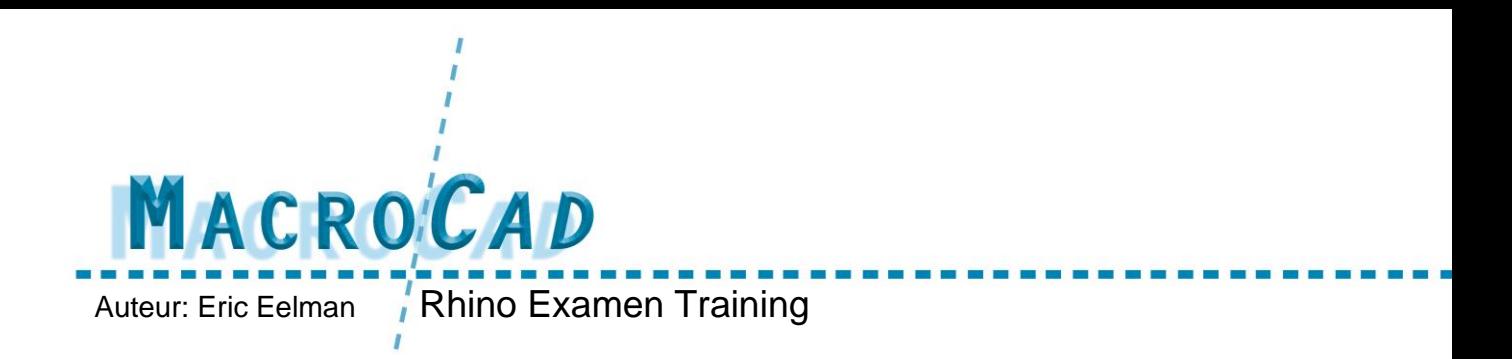

**4) The SynchronizedViews command only works on parallel views of the model. Views set to perspective projection are ignored.** 

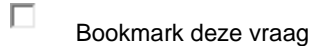

- A)  $\bigcap$  True
- B) False

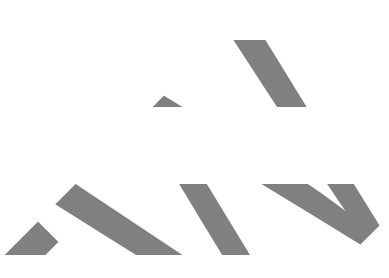

**5) You can access Rhino commands in the following ways:** 

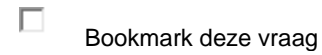

- A) Toolbars
- B) Reyboard
- C) Menus
- D)  $\bigcap$  All of the Above
- **6) To open a window that displays the Rhino command line history, press the \_\_\_ key** 
	- П Bookmark deze vraag
	- A)  $\bigcap$  Control + 1
	- B) **Function Key F4**
	- C)  $\bigcap$  Shift + A
	- D) **Function Key F2**